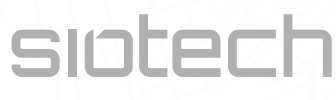

TIPA, spol. s r.o. Sadová 2749/42, 746 01 Opava

+420 553 624 404 **www.siotech.cz**  siotech@tipa.eu

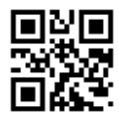

Thank you for choosing SIOTECH GPS TRACKER.

## **NOTICE**

BEFORE INSERTING THE BATTERY TO THE DEVICE, FIRST REGISTER TO YOUR ACCOUNT AND SET UP TRACKER SETTINGS IN THE APLICATION.

TRACKER SETTINGS CAN BE CHANGED 1x PER 24 HOURS (IOT NETWORK RESTRICTION).

The following steps must be followed to activate the GPS tracker:

1. Create a GPS application account

at www.gps-tracker.mysiotech.com with your email and name. We will send you a confirmation email with your login details. With this data, you can log in to the application.

## 2. Register your device

with the QR code or the registration code.

3. Set up new settings or leave default.

# TRACKING MODE

Tracking - the device is activated and starts sending messages when motion is detected (wake-up).

Long-lasting movement - the device activates and begins to send messages after set up numbers of movement (wake-ups).

Long-lasting idle - The device sends messages after set up period of inactivity.

# INTERVAL

Time interval how often the device will update its location. Note that the more messages are sent, the shorter is the battery life.

# 4. Activate the device

by inserting the battery. Before inserting the battery, set up or leave the default

settings.Please be aware that settings can be changed once in 24 hours.

To check the activation status: Green LED diode flashes and stops - activation was successful. Red LED diode lights up - activation was not configured and the battery has to be inserted again outside of the building with sky view.

Questions about device – siotech@tipa.eu Questions about application - technik@mysiotech.cz You can see a detailed user's manual at https://www.siotech.com/siotech-gps-tracker.

We wish you a nice tracking.

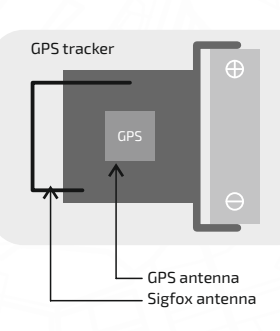

When signal reflects from the ground is better place tracker further away.

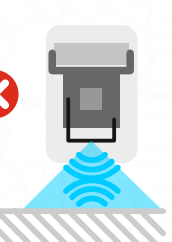

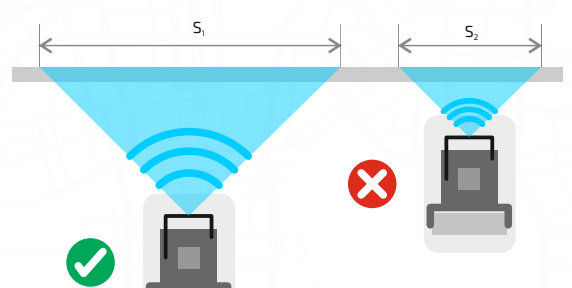

Larger area = better permeability When passing through the material.